*'--------Title-------- ' File......sonar\_car\_c.pbp ' Started....3/5/10 ' Microcontroller used: Microchip Technology 16F88 ' microchip.com ' PBPro Code, micro-Engineering Labs, Inc. ' melabs.com '--------Program Desciption-------- ' Third in a series of 4 programs that takes the class ' through the development of the final program sonar\_car1.pbp. ' This program adds rotating the car to position corresponding ' to position\_max. The car then travels forward for 4000ms. '-------------Comments------------- ' MAKE SURE that the servo power source is separate from the ' power source for the PIC16F88 microcontroller. ' Also, MAKE SURE the PULSOUT pin to drive the servo is set ' LOW to establish the correct polarity of the servo pulse. ' To activate RA6 and RA7 as digital I/O pins: ' \* Push Compile and Program button ' \* The meProg dialog box appears ' \* Press the C command button ' \* The meProg - Configuration dialog box appears ' \* On the Oscillator row, press the drop-down list box ' \* Highlight the INTRC option ' \* Now program the chip '-----New PicBasic Pro Commands---- ' SELECT CASE ' See around page 129 at: http://www.melabs.com/downloads/pbpm304.pdf '----------PIC Connections--------- ' 16F88 Pin Wiring ' --------- ---------- ' RA0 LCD pin 11(DB4) ' RA1 LCD pin 12(DB5) ' RA2 LCD pin 13(DB6) ' RA3 LCD pin 14(DB7) ' RA4 LCD Register Select(RS) ' RA6 Left Bumper Switch ' RA7 Right Bummper Switch ' RB0 PWM Motor 2 Input into SN755410 ' RB1 Direction Motor 2 Input into SN754410*

*' RB2 PWM Motor 1 Input into SN755410*

*' RB3 Direction Motor 1 Input into SN754410 ' RB4 Emitter Pin on Sharp SRF04 Ultrasonic ' Range Finder*

*' RB5 Echo Pin on Sharp SRF04 Ultrasonic ' Range Finder ' RB6 Control Pin to Hobby Servo ' RB7 LCD Enable(E) ' Vdd +5 V ' Vss Ground ' MCLR 4.7K Resistor to +5 V*

*'---------LCD Connections---------*

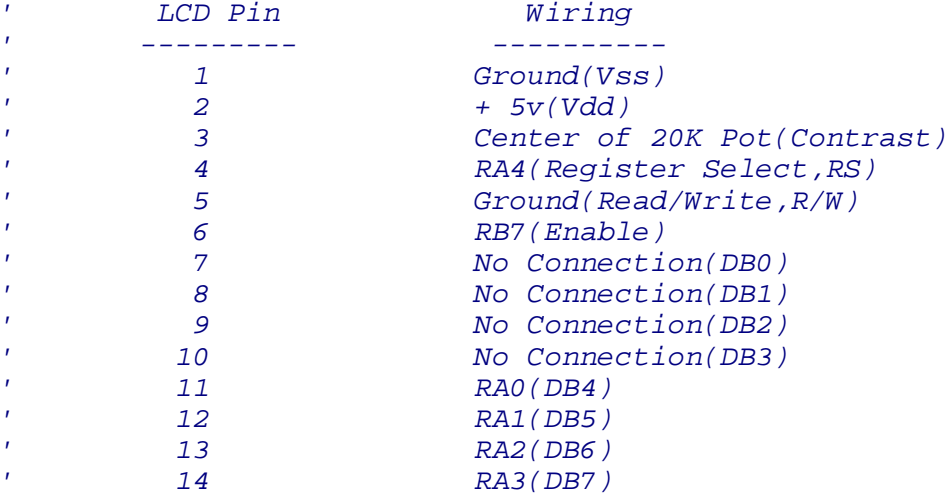

*'--------------Defines-------------*

*' To make room at PIC16F88 pin RB3 for the Direction Motor 1 ' operation, the LCD enable function (default at RB3)*

*' must be moved to RB7. The following DEFINES activate the move.*

 **DEFINE** LCD\_EREG PORTB *' Set LCD Enable PORT to PORTB* **DEFINE** LCD\_EBIT 7 *' Set LCD Enable pin to RB7*

*'--------------Constants-----------*

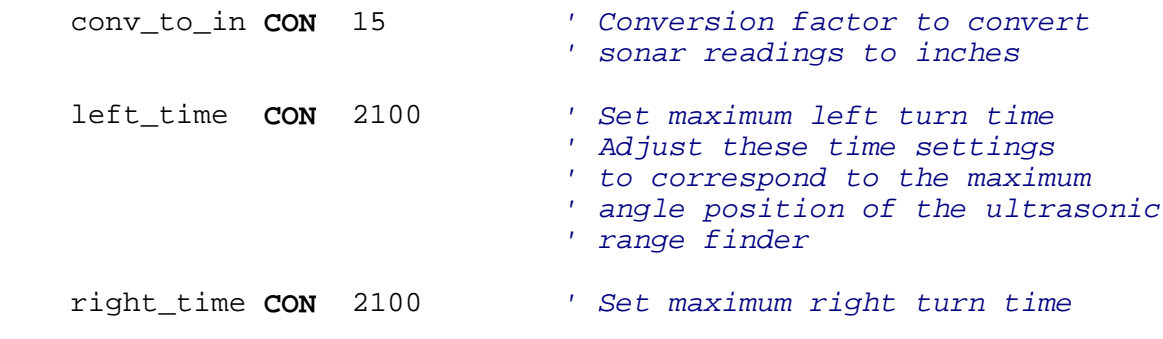

*'--------Switch Input Pins---------*

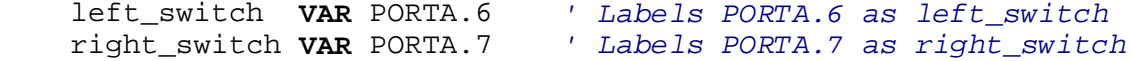

*'--SN754410 H-Bridge Control Pins--*

 pwm\_motor2 **VAR** PORTB.0 *' Labels PORTB.0 as pwm\_motor2* dx\_motor2 **VAR** PORTB.1 *' Labels PORTB.1 as dx\_motor2* pwm\_motor1 **VAR** PORTB.2 *' Labels PORTB.2 as pwm\_motor1* dx\_motor1 **VAR** PORTB.3 *' Labels PORTB.3 as dx\_motor1 '-------Sonar Control Pins--------* emit\_pin **VAR** PORTB.4 *' Labels PORTB.4 as emit\_pin* echo\_pin **VAR** PORTB.5 *' Labels PORTB.5 as echo\_pin '-------Servo Control Pin---------* servo\_pin **VAR** PORTB.6 *' Labels PORTB.6 as servo\_pin '------------Variables------------* p0 **VAR BYTE** *' BYTE to store servo pulse period* c0 **VAR WORD** *' WORD for counter* num **VAR BYTE** *' BYTE for array numbers* position **VAR BYTE**[7] *' BYTE for angle array* position\_max **VAR BYTE** *' BYTE for angle of maximum reading* dx **VAR WORD** *' WORD for sonar input* dx\_in **VAR WORD**[7] *' WORD for distance converted to ' inches array* dx\_in\_max **VAR WORD** *' WORD for maximum distance reading '----------Initialization----------* ANSEL = 0 *' Configure all ADC pins to digital ' operation since not using ADC ' (Analog to Digital Converter)* OSCCON = \$60 *' Sets the internal oscillator in the ' 16F88 to 4 MHz '-------PORT Configurations--------* PORTA = %00000000 *' Set all PORTA pins to LOW* PORTB = %00000000 *' MAKE SURE THE PULSOUT PIN TO THE SERVO ' IS SET LOW TO ESTABLISH THE PROPER ' POLARITY OF THE SERVO PULSE. The PULSOUT ' pin in this program is PORTB.6,(RB6).* TRISA = %11000000 *' Set switch pins,(RA6 & RA7), as inputs*  TRISB = %00100000 *' Set echo input pin,(RB5), as an input '-------------Main Code-----------* start: num = 0 *' Set num to 0* dx\_in\_max = 0 *' Set dx\_in\_max to 0*

```
' Move servo to starting position: 
    FOR c0 = 1 TO 20 ' Send out PULSOUT command 20 times
    PULSOUT servo_pin,70 ' Send servo pulse signal to servo_pin
                                  ' (PORTB.6) for 0.7 ms. Pulse out time 
                                 ' The period,(70) is multiplied by the 
                                 ' increment for a 4 MHz oscillator
                                 ' (10 usec) to get a pulse out time
                                 ' of 700 us or 0.7 ms.
    PAUSE 20 ' Pause 20 msec 
    NEXT c0
' Pan servo across front of car:
    FOR p0 = 70 TO 208 STEP 23 ' Rotate servo counter-clockwise
                                  ' through 7 positions, 1 starting
                                 ' position (p0 = 70) + 6 steps of 23.
    FOR c0 = 1 TO 15 ' Send out PULSOUT command 15 times
    PULSOUT servo_pin,p0 ' Send servo pulse signal to servo_pin
                                  ' (PORTB.6). Pulse out time varies from
                                 ' 0.7 msec to 2.08 ms. 
    PAUSE 20 ' Pause 20 msec 
    NEXT c0
' Take readings at each servo position; record data in dx_in &
' position arrays:
    PULSOUT emit_pin,1 ' Emit sonar pulse
    PULSIN echo_pin,1, dx ' Receive sonar reflected pulse back
    dx_in[num] = dx/conv_to_in ' Fill dx_in array (dx_in[0] to
                                  ' dx_in[6] with distances converted
                                 ' to inches
    position[num] = num ' Assign numbers to position array
' Select maximum distance recorded and corresponding position:
    IF dx_in[num] > dx_in_max THEN ' Make comparison of current dx_in[num]
                                  ' value to dx_in_max. If the
                                 ' comparison is true, dx_in_max 
    dx_in_max = dx_in[num] ' If the comparison is true, dx_in_max
                                  ' is assigned the value of dx_in[num]. 
    position_max = position[num] ' If the comparison is true,
                                  ' position_max is assigned the
```
 *' value of position[num].* **ELSE** *' If the comparison in the IF..THEN ' command is false, continue to ' next command.* **ENDIF** *' Display maximum distance recorded and corresponding position:* **LCDOUT** \$FE,1,"dx\_in\_max = ", #dx\_in\_max *' Display dx\_in\_max in ' inches*  **LCDOUT** \$FE,\$C0,"position\_max = ", #position\_max *' Display position\_max number*   $num = num + 1$  **NEXT** p0 *' Go to next value of p0 ' Rotate car to position corresponding to position\_max:* **SELECT CASE** position\_max *' Use SELECT CASE command to select ' direction of wheel rotation and ' rotate car to direction that ' corresponds to the direction ' of position\_max.* **CASE** 0 *' If CASE 0,(angle\_max = 0) is true, ' then execute statements that ' follow CASE 0.* **LOW** dx\_motor1 *' Direction input into H-bridge driver ' (SN754410) for Motor 1. ' LOW makes the motor rotate in reverse* **HIGH** pwm\_motor1 *' Set PWM input into H-bridge driver ' (SN754410) for Motor 1. Set PWM ' for 100% duty cycle (HIGH).*  **PAUSE** right\_time *' Pause value of right\_time constant. ' Right\_time is the time of maximum ' rotation to the right. ' The PAUSE values must be determined ' experimentally for each car and sonar ' mounting.* **CASE** 1 *' Other cases have similar comments as ' CASE 0.* **LOW** dx\_motor1 **HIGH** pwm\_motor1 **PAUSE** 2 \* right\_time /3 **CASE** 2 **LOW** dx\_motor1 **HIGH** pwm\_motor1 **PAUSE** right\_time /3 **CASE** 3

```
 GOTO forward ' Do not rotate if position_max faces
                                   ' forward
       CASE 4
             LOW dx_motor2
             HIGH pwm_motor2
             PAUSE left_time /3
       CASE 5
            LOW dx_motor2
            HIGH pwm_motor2
            PAUSE 2 * left_time /3 
       CASE 6
            LOW dx_motor2
            HIGH pwm_motor2
            PAUSE left_time
       END SELECT ' End SELECT CASE command 
forward:
    HIGH dx_motor2 : HIGH dx_motor1 ' Direction input into H-bridge
                                       ' driver (SN754410) for Motors
                                      ' 1 and 2. HIGH makes the motors
                                      ' rotate in the forward direction
    HIGH pwm_motor2 : HIGH pwm_motor1 ' Set PWM input into H-bridge
                                       ' driver (SN754410) for Motors
                                      ' 1 and 2. Set PWM for 100%
                                      ' duty cycle (HIGH).
    PAUSE 4000 ' Go forward for 4000ms 
    LOW pwm_motor2 : LOW pwm_motor1 ' Turn Motors 1 and 2 off.
                                       ' Set PWM input into H-bridge
                                      ' driver (SN754410) for Motors
                                      ' 1 and 2. 
                                      ' Set PWM for 0% duty cycle (LOW).
    GOTO start ' Jump to start label
```
**END**